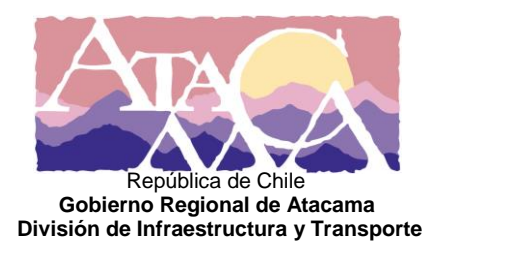

#### **RESOLUCIÓN EXENTA GENERAL Nº \_\_\_\_\_\_\_/**

#### **COPIAPÓ,**

 **VISTOS**: Lo dispuesto en los artículos 20 bis, 24 y 27 de la Ley Nº 19.175, Orgánica Constitucional sobre Gobierno y Administración Regional; en la Ley N° 21.516 del 20.12.2022, que aprueba Presupuesto Período 2023; en el Decreto Supremo N° 236 del 25 de mayo de 2021, del Ministerio del Interior y Seguridad Pública; en la Resolución Exenta General N°229 del 14 de julio de 2021; en la Resolución Exenta General N°298 del 25 de abril de 2022; en las Resoluciones N°7 de 2019 y N°14 de 2022, ambas de la Contraloría General de la República;

#### **CONSIDERANDO:**

1. Que, el Decreto Supremo N° 236 de fecha 25 de mayo de 2021 del Ministerio del Interior y Seguridad Pública transfiere a los Gobiernos Regionales la competencia del Ministerio de Transporte y Telecomunicaciones de "Prohibir por causa justificada, la circulación de todo vehículo o de tipo específicos de éstos, por determinadas vías públicas".

2. Que, para las correctas, oportunas y eficientes labores y tareas contempladas en la competencia transferida del Ministerio de Transportes y Telecomunicaciones de "Prohibir por causa justificada, la circulación de todo vehículo o de tipo específicos de éstos, por determinadas vías públicas", es necesario contar con un instrumento que permita estandarizar los procesos contemplados en el Decreto Supremo 236 del Ministerio del Interior y Seguridad Pública.

3. Que, para aplicar la presente competencia es dable contar con un Manual de Procedimientos en la materia.

#### **RESUELVO:**

 **1.- APRUEBASE,** a contar de esta fecha el Manual de Procedimiento de la División de Infraestructura y Transportes del Gobierno Regional de Atacama de la Competencia Decreto 236 MTT "Prohibición de Circulación Vehicular por causa Justificada", cuyo texto es el siguiente:

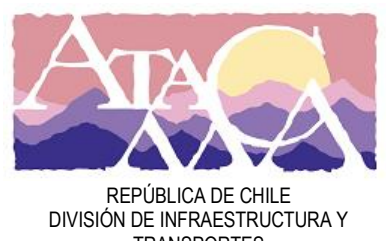

**TRANSPORTES GOBIERNO REGIONAL DE ATACAMA** 

# **MANUAL DE PROCEDIMIENTO COMPETENCIA DECRETO 236 MTT.** "PROHIBICIÓN DE CIRCULACIÓN **VEHICULAR POR CAUSA JUSTIFICADA"**

**GOBIERNO REGIONAL DE ATACAMA** 

Copiapó 2023

#### <span id="page-2-0"></span>**CLASIFICACIÓN DE LA INFORMACIÓN**

# **PÚBLICA**

#### <span id="page-2-1"></span>**CONTROL DE DIFUSIÓN**

DISTRIBUCIÓN: Funcionarios y Funcionarias del Gobierno Regional de Atacama. Comunidad regional a través de la página web del Gobierno Regional de Atacama.

#### <span id="page-2-2"></span>**HISTORIAL DE CAMBIOS**

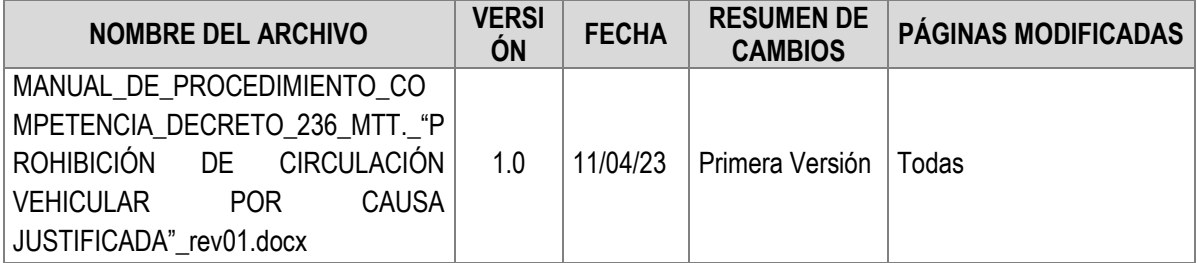

#### <span id="page-2-3"></span>**RESPONSABLES**

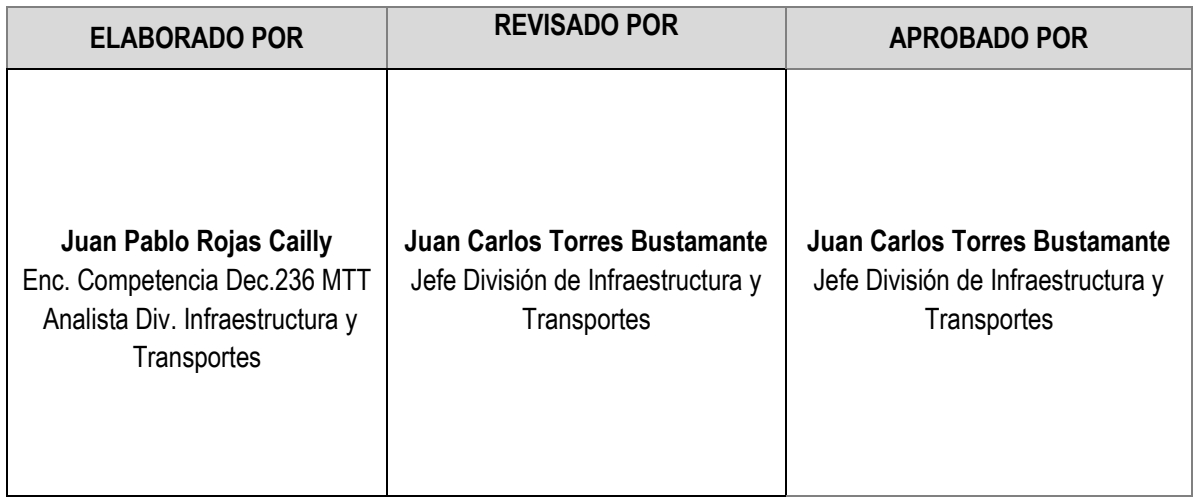

#### <span id="page-2-4"></span>**RESPONSABLES DEL PROCEDIMIENTO**

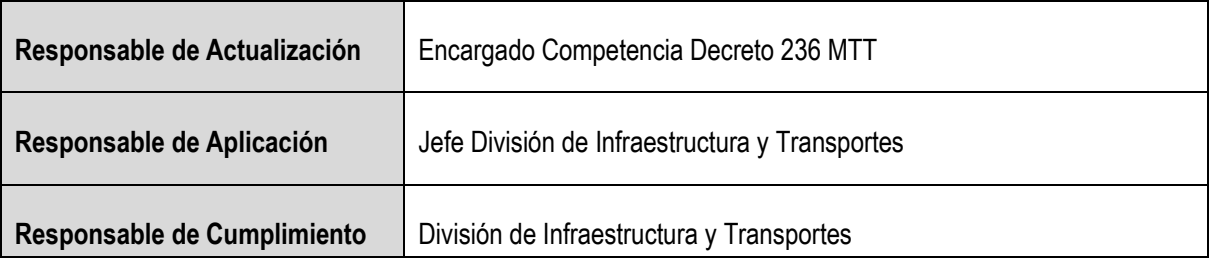

#### **REFERENCIAS**

Listado de documentos, políticas y procedimientos directamente relacionados:

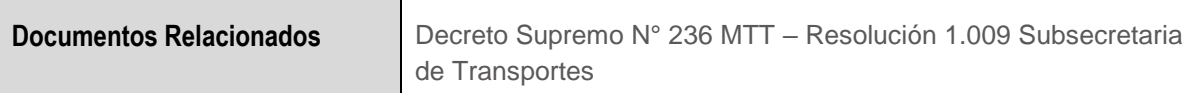

#### **CONTENIDO**

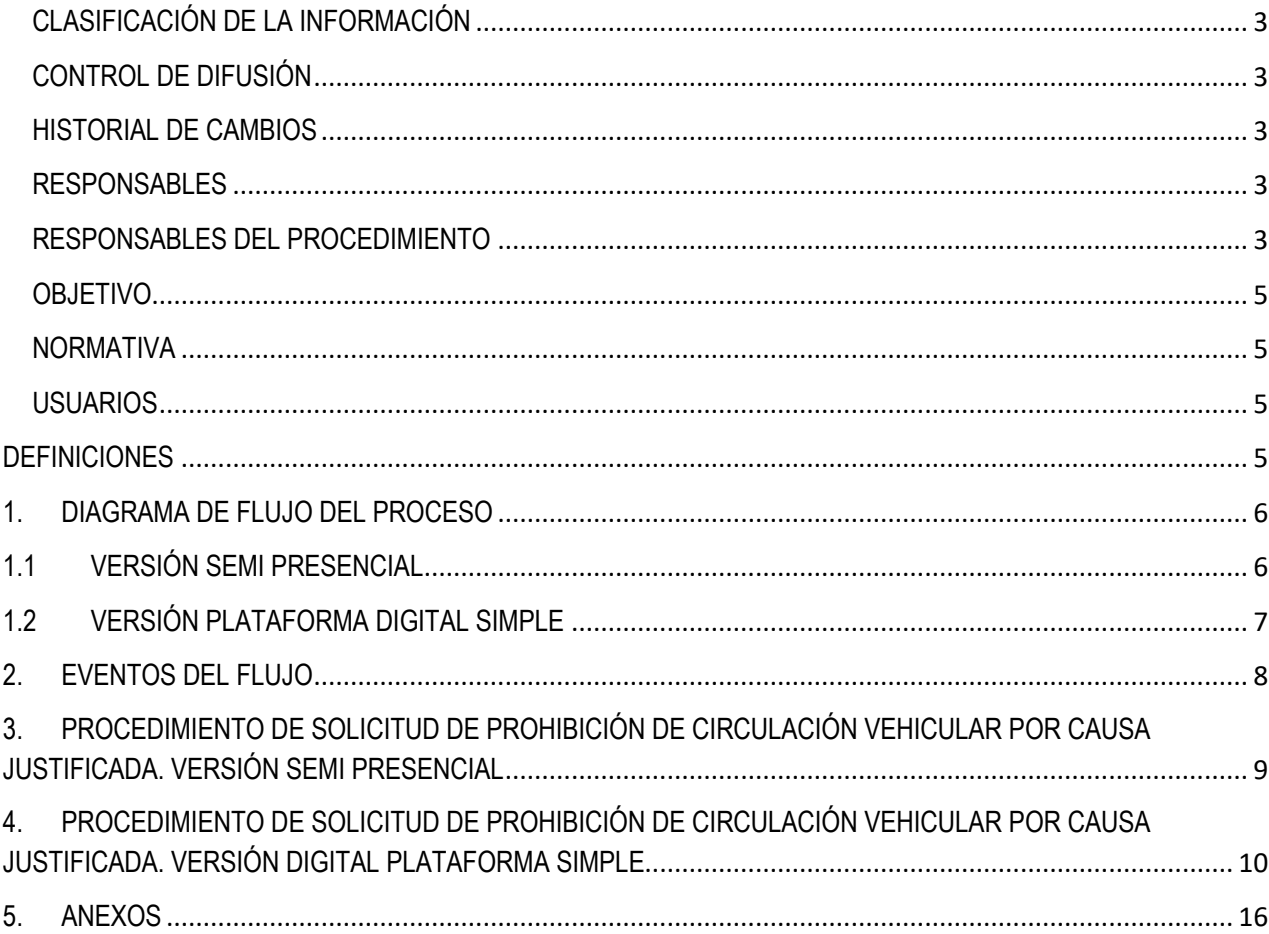

#### <span id="page-4-0"></span>**OBJETIVO**

El presente Manual de "MANUAL DE PROCEDIMIENTO COMPETENCIA DECRETO 236 MTT. "PROHIBICIÓN DE CIRCULACIÓN VEHICULAR POR CAUSA JUSTIFICADA", tiene por objetivo estandarizar el proceso actual, actualmente ejecutado por el Gobierno Regional de Atacama, conforme a la competencia transferida del Ministerio de Transportes y Telecomunicaciones, a los Gobiernos Regionales.

#### <span id="page-4-1"></span>**NORMATIVA**

La competencia actual del Gobierno Regional de Atacama fue transferida a través del Decreto Supremo N°236, del Ministerio del Interior y Seguridad Pública, de fecha 25 de mayo de 2020, pública en el Diario Oficial con fecha 26 de mayo de 2021.

Junto con el Decreto citado anteriormente, se cuenta con la Resolución N°1009, de la Subsecretaría de Transportes, de fecha 20 de mayo de 2020, que "APRUEBA INSTRUCTIVO PARA GOBIERNOS REGIONALES PARA LA APLICACIÓN DE LA FACULTAD ESTABLECIDA EN EL ARTÍCULO 113, INCISO 1, DEL DECRETO CON FUERZA DE LEY N°1 DE 2007, DE LOS MINISTERIOS DE TRANSPORTES Y TELECOMUNICACIONES Y DE JUSTICIA QUE FIJA EL TEXTO REFUNDIDO, COORDINADO Y SISTEMATIZADO DE LA LEY N°18.290, LEY DE TRÁNSITO".

Los presentes documentos se encuentran disponibles en la página web del Gobierno Regional de Atacama en el link:<https://goreatacama.gob.cl/prohibicion-de-circulacion-vehicular/> .

#### <span id="page-4-2"></span>**USUARIOS**

Cualquier persona natural o jurídica que formalice su solicitud según las razones fundadas y justificadas de acuerdo a lo estipulado en la Resolución N°1009 "Aprueba Instructivo que Indica".

#### **DIVISIÓN RESPONSABLE DE LA TRAMITACIÓN**

La División de Infraestructura y Transporte, a través de los profesionales del área de Transporte, son los responsables de analizar técnicamente las solicitudes respecto de la procedencia de autorizar la Prohibición de circulación de acuerdo a lo estipulado en la Resolución N°1009 "Aprueba Instructivo que Indica".

#### <span id="page-4-3"></span>**DEFINICIONES**

**Decreto Supremo N°236:** Documento que transfiere competencia desde el Ministerio de Transportes a los Gobiernos Regionales de "Prohibición de Circulación Vehicular por causa Justificada".

**DAF:** División de Administración y Finanzas.

**DIT:** División de Infraestructura y Transporte.

**Formulario de Solicitud de Prohibición Vehicular:** Formato mediante el cual los solicitantes formalizan y detallan su requerimiento, respetando el plazo mínimo de 15 días hábiles previos al inicio del evento. Dicho documento debe venir acompañado de una planimetría simple donde se visualicen los tramos de vías vehiculares del evento.

**Resolución N°1009:** Documento que aprueba Instructivo de aplicación de la competencia de Prohibición de Circulación Vehicular por causa justificada.

#### <span id="page-5-0"></span>**1. DIAGRAMA DE FLUJO DEL PROCESO**

#### <span id="page-5-1"></span>**1.1 VERSIÓN SEMI PRESENCIAL**

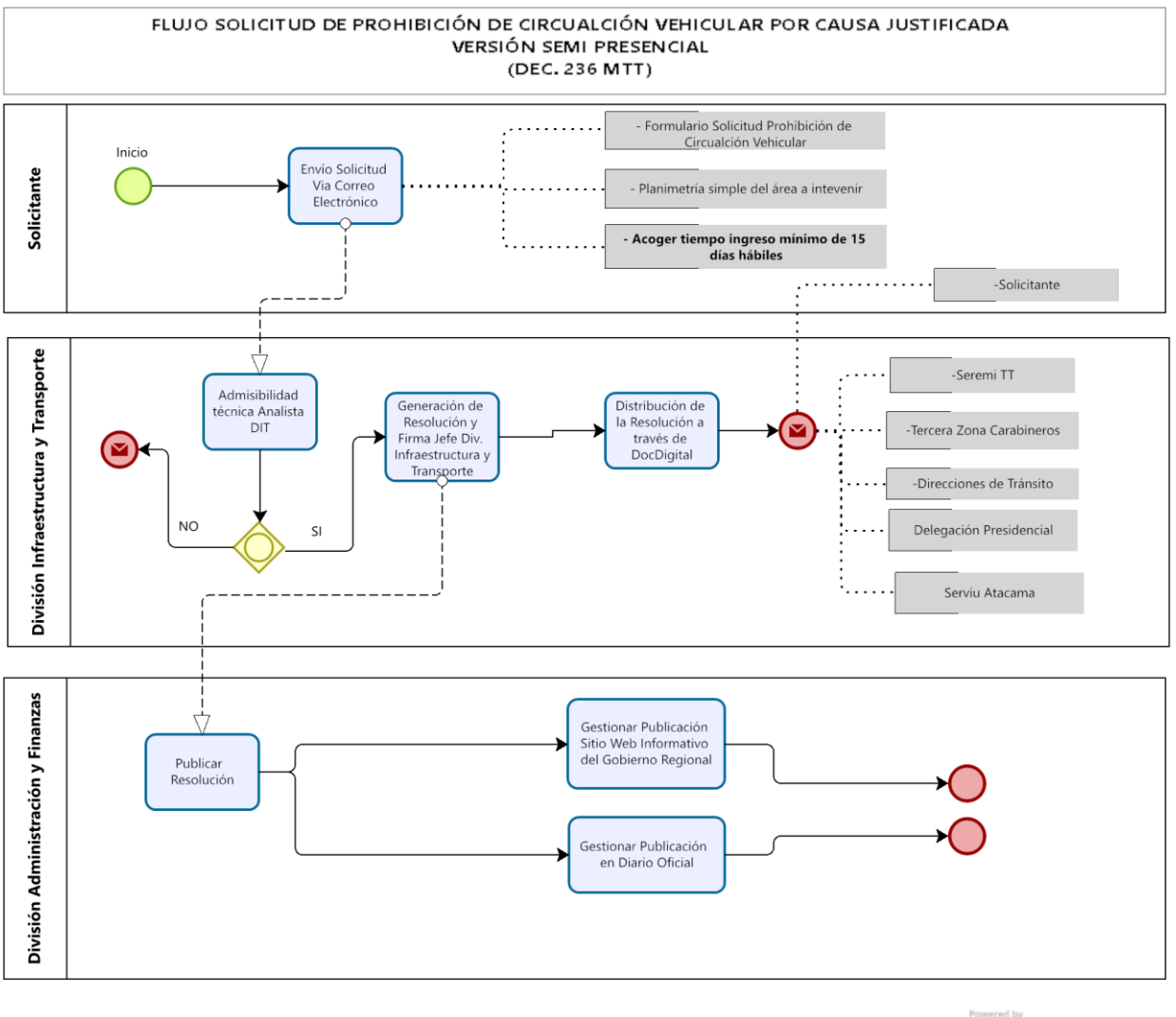

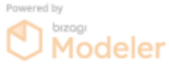

#### <span id="page-6-0"></span>**1.2 VERSIÓN PLATAFORMA DIGITAL SIMPLE**

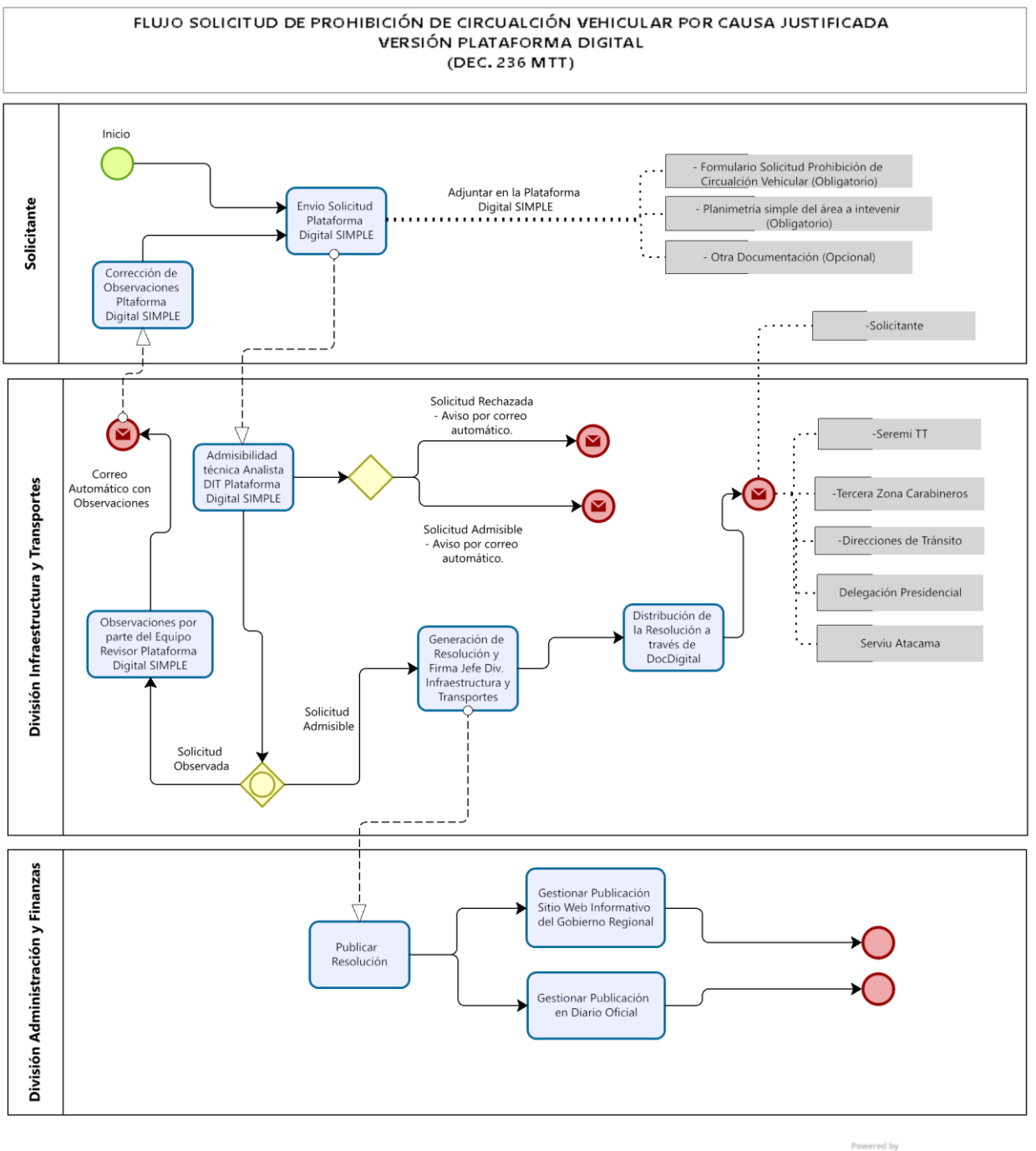

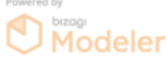

### <span id="page-7-0"></span>**2. EVENTOS DEL FLUJO**

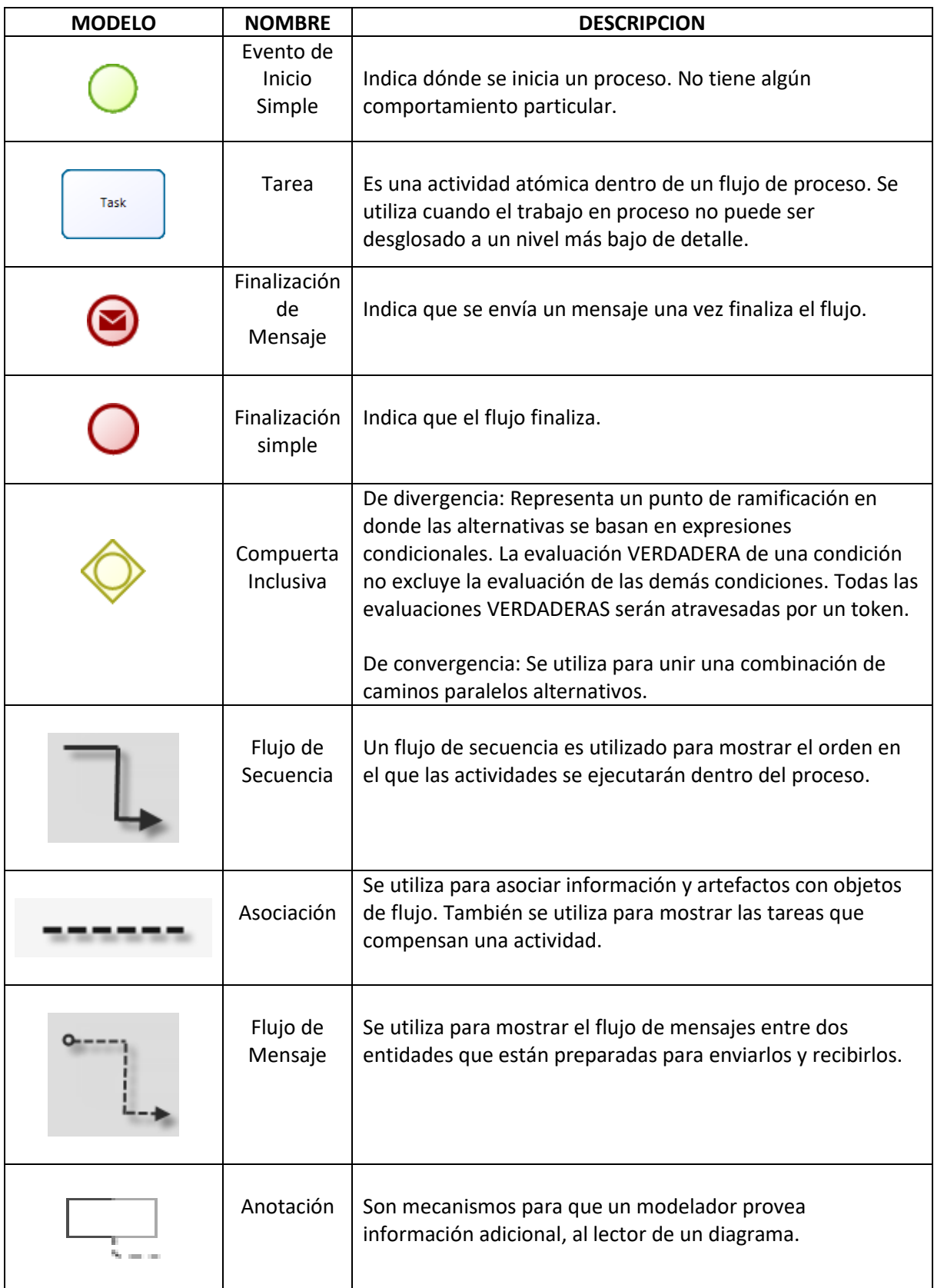

#### <span id="page-8-0"></span>**3. PROCEDIMIENTO DE SOLICITUD DE PROHIBICIÓN DE CIRCULACIÓN VEHICULAR POR CAUSA JUSTIFICADA. VERSIÓN SEMI PRESENCIAL**

Los solicitantes ingresan la documentación vía correo electrónico a la dirección [jrojasc@goreatacama.cl.](mailto:jrojasc@goreatacama.cl)

La documentación y formalidad mínima requerida para proceder con la tramitación correspondiente considera lo siguiente:

- Formulario de Solicitud de Prohibición de Circulación Vehicular.
- Planimetría simple del área del evento.
- Acoger lo estipulado en Resolución N°1009 que "Aprueba Instructivo de Capacitación", principalmente el plazo mínimo de **15 días hábiles** previos al inicio del evento.

Recepcionada la documentación, los analistas de la DIT, analizarán técnicamente las solicitudes respecto de la procedencia de autorizar la Prohibición de circulación de acuerdo a lo estipulado en la Resolución N°1009 "Aprueba Instructivo que Indica". De cumplir con la formalidad mínima requerida, se continúa con el proceso de tramitación elaborando la Resolución Exenta General, de lo contrario se da aviso al solicitante para su subsanación y reingreso de la moción.

Luego de la Visación técnica la Resolución Exenta General se deriva al Jefe de División de Infraestructura y Transportes para su firma, de acuerdo la delegación de firma de Gobernador Regional según Resolución Exenta General N° 298, 25.04.2022. De no existir observaciones en los subprocesos previos, se procede a firma de la Resolución Exenta General.

Luego de tramitada la firma y folio de la Oficina de Partes del servicio, la Resolución Exenta General ya formalizada se deriva vía correo electrónico a la DIT a fin de proceder con la distribución de la Resolución como mínimo a los siguientes destinatarios:

- Solicitante.
- Seremia de Transporte de Atacama.
- Direcciones de Tránsito de los municipios de la región de atacama.
- Dirección de Logística de Carabineros III zona de Atacama.
- Delegación Presidencial región de Atacama.
- Serviu Atacama

Finalmente las Resolución Exenta General se envía a la División de Administración y Finanzas, para su publicación, dando por concluido el proceso formal.

#### <span id="page-9-0"></span>**4. PROCEDIMIENTO DE SOLICITUD DE PROHIBICIÓN DE CIRCULACIÓN VEHICULAR POR CAUSA JUSTIFICADA. VERSIÓN DIGITAL PLATAFORMA SIMPLE**

Los solicitantes ingresan a la plataforma digital en la dirección **https://goreatacama.cerofilas.digital.gob.cl/**, validándose a través de su clave única.

Al ingresar se les solicitará un correo electrónico el cual se vinculará a la plataforma digital SIMPLE.

Los solicitantes deberán ingresar al siguiente trámite, accediendo primero en la pestaña "Ver Información":

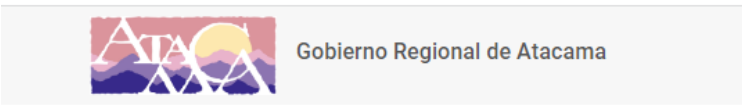

## Listado de trámites disponibles

#### Otros trámites

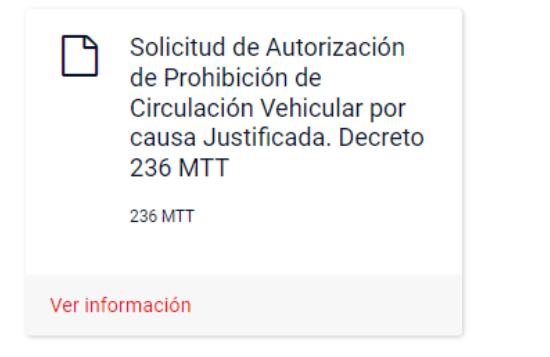

En dicha pestaña encontrarán el Nombre del trámite e información importante antes de comenzar.

![](_page_9_Picture_9.jpeg)

Al iniciar el trámite encontrarán el siguiente panel de información:

Simple\_digital

**Contract Contract** 

# Información Personal

#### Información del solicitante

Nombres (Obtenido desde su perfil de ingreso)

Apellidos (Obtenido desde su perfil de ingreso)

Rut (Obtenido desde su perfil de ingreso)

Correo Electrónico (Correo obtenido desde su perfil de ingreso )(\*\*Si lo desea puede editar el correo donde recibirá toda la información))

![](_page_10_Picture_45.jpeg)

![](_page_10_Picture_46.jpeg)

Alto del Carmen

ndicar la comuna donde se ejecutará el evento

![](_page_10_Picture_47.jpeg)

Los campos destacados en azul son las acciones editables que debe completar, luego debe apretar la pestaña "Siguiente".

Al apretar la pestaña siguiente, se desplegará el siguiente panel de información a adjuntar:

![](_page_11_Picture_38.jpeg)

El campo superior destacado en rojo corresponde a la descarga del Formulario de Solicitud, el cual debe adjuntar en el próximo paso.

#### **\*Si ya posee el formulario, o bien lo descargó y edito anteriormente, no es necesario descargarlo nuevamente.**

En la primera pestaña "Subir archivo" se debe adjuntar editado con la información, el Formulario que descargó anteriormente. (Adjuntar dicho formulario es una acción obligatoria.)

En la segunda pestaña "Subir archivo" se debe adjuntar la planimetría simple del o los tramos de vías a intervenir.

(Adjuntar dicha planimetría es una acción obligatoria.)

A modo de ejemplo es aceptable un pantallazo de google earth, parte de un plano que contenga las vías y nombres de las calles.

A continuación un ejemplo de planimetría simple:

![](_page_12_Figure_2.jpeg)

La tercera pestaña de "Subir Archivo" es opcional y su objetivo es adjuntar cualquier documentación adicional que el solicitante considere necesaria. Si es requisito que todo lo adicional este contenido en un solo archivo.

Al apretar la pestaña siguiente, se desplegará el panel de Resumen de la solicitud, solo para efectos informativos.

![](_page_13_Picture_23.jpeg)

#### Formulario de resumen de la solicitud

Al apretar la pestaña siguiente, se despliega un cuadro informativo, dando cuenta del ingreso correcto de la solicitud, pasando a la etapa de Revisión del equipo técnico DIT.

# Solicitud Ingresada

![](_page_13_Picture_24.jpeg)

En la etapa de revisión, proceso correspondiente al Funcionario DIT, existen las siguientes opciones de acción:

![](_page_14_Picture_1.jpeg)

Opción "Admisible": El equipo revisor analiza técnicamente la información contenida en la solicitud, de no existir observaciones el revisor dará cuenta de aquello eligiendo la opción "Admisible" y enviándose automáticamente un correo de aviso de admisibilidad al solicitante.

Opción "Solicitud Observada": El equipo revisor analiza técnicamente la información contenida en la solicitud. Si la presente información contiene observaciones, el revisor dará cuenta de aquello eligiendo la opción "Solicitud Observada", donde podrá indicar las observaciones técnicas que correspondan, de esta forma enviándose un correo automático que contiene un link que enlaza a la plataforma del perfil de usuario, donde estarán descritas las observaciones a subsanar.

Opción "Rechazado": El equipo revisor luego de analizada técnicamente la información contenida en la solicitud, si está fuera de lo estipulado en el Decreto 236 MTT y la Resolución 1009 de las Subsecretaría de Transportes, el revisor rechazará la presente solicitud y dará cuenta de aquello eligiendo la opción "Rechazado" y enviándose un correo automático de aviso de rechazo el que contiene la descripción del rechazo.

Para las 3 opciones descritas anteriormente, definen acciones para los usuarios solicitantes de acuerdo a lo siguiente:

Opción "Admisible": Recibido el correo automático al solicitante con la información de admisibilidad, el ciclo del proceso digital se da por finalizado. A posterior se enviará a su correo electrónico la Resolución Exenta General que se debe tramitar con la autorización de Prohibición de Circulación Vehicular por causa justificada.

Opción "Solicitud Observada": Recibido el correo automático al solicitante con la información y descripción de observaciones a su solicitud, este a través de la Plataforma digital, tendrá la facultad de subsanar lo que corresponda, así re-enviar su solicitud a una nueva revisión.

Opción "Rechazado": Recibido el correo automático al solicitante con la información de rechazo, el ciclo del proceso digital se da por finalizado.

Posteriormente y considerando que el revisor declaró admisible la solicitud, la División de Infraestructura y Transportes elabora y tramita la Resolución Exenta General que autoriza la Prohibición de Circulación Vehicular por Causa justificada, la que posteriormente se enviará vía correo electrónico a los solicitantes.

Tramitada la firma y folio de la Oficina de Partes del servicio, la Resolución Exenta General ya formalizada se deriva vía correo electrónico a la DIT a fin de proceder con la distribución de la Resolución como mínimo a los siguientes destinatarios:

- Solicitante.
- Seremia de Transporte de Atacama.
- Direcciones de Tránsito de los municipios de la región de atacama.
- Dirección de Logística de Carabineros III zona de Atacama.
- Delegación Presidencial región de Atacama.
- Serviu Atacama
- Finalmente las Resolución Exenta General se envía a la División de Administración y Finanzas, para su publicación, dando por concluido el proceso formal.

#### <span id="page-15-0"></span>**5. ANEXOS**

- Decreto Supremo N°236.
- Formulario de Solicitud de Prohibición Vehicular.
- Resolución N°1009.

**2.- APLÍQUESE,** el presente manual a contar de la fecha de su formalización, el cual estará vigente hasta que la presente competencia sea devuelta al Ministerio de Transportes y Telecomunicaciones.

**3.- CONSÉRVESE**, un ejemplar de esta resolución en archivo especial habilitado en la Oficina de Partes, de forma que pueda ser consultado en el tiempo y oportunidad que se requiera por cualquier funcionario del Servicio.

**4.- REMÍTASE** vía correo electrónico copia digital de esta resolución a los Jefes de División del Gobierno Regional de Atacama.

**5.- PUBLÍQUESE**, en la página web institucional del Gobierno regional de Atacama http://www.goreatacama.cl para acceso libre de todos los funcionarios del Gobierno Regional de Atacama, así como también para el libre acceso a los solicitantes y comunidad regional.

#### **ANÓTESE, COMUNÍQUESE Y ARCHIVESE**

![](_page_15_Picture_14.jpeg)

JUAN CARLOS TORRES BUSTAMANTE JEFE DE DIVISIÓN DE INFRAESTRUCTURA Y TRANSPORTE - DIT GOBIERNO REGIONAL DE ATACAMA FECHA: 17/04/2023 HORA:17:28:13

*DISTRIBUCIÓN*  - Administrador Regional - Jefe División de Infraestructura y Transporte - Jefe División de Administración Finanzas - Jefe División de Presupuesto e Inversión Regional - Jefa División de Desarrollo Social y Humano.

- Jefe División de Fomento e Industria.
- Jefa División de Planificación y Desarrollo
- Auditoría interna CTB/CZB/JPR/jpr

![](_page_15_Picture_20.jpeg)

**IPRC** 

**通** Este documento ha sido firmado electrónicamente de acuerdo con la ley N° 19.799 Para verificar la integridad y autenticidad de este documento ingrese el código de verificación: 2325311-9a8662 en: **漆 [https://doc.digital.gob.cl/validador/](https://doc.digital.gob.cl/validador/?idCode=2325311-9a8662)**